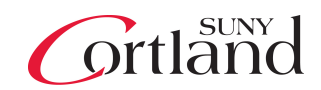

## **Top Ten Tips for SUNY Cortland Writing Style**

These 10 tips were developed to foster a consistent appearance in all campus communications. They show SUNY Cortland's writing style.

- 1. The College name is written:
	- State University of New York College at Cortland or SUNY Cortland
	- College or Cortland can be used in subsequent references.
- 2. Buildings and Rooms
	- Rooms that have a number are written as Old Main, Room 204-C or Miller Building, Room 408.
	- Rooms that don't have a room number are written with the building name followed by the room name: Corey Union Function Room.
	- Alumni Arena does not include "Ice" in its name.
- 3. Office and Department Names
	- Academic units are generally called departments and administrative units are offices.
	- Our style is to write the name followed by the word "Office" or "Department:" President's Office, Provost's Office, English Department
- 4. Dates
	- Months are abbreviated when written with a date, except March, April, May, June and July: Feb. 28, 2017.
	- Avoid writing ordinal numbers such as 1st, 2nd, 3rd or 4th when writing dates.
- 5. Times
	- Write a.m. and p.m. with periods: 6 a.m.
	- Minutes are included only to indicate a specific time after the hour: 6:30 p.m.
	- Write noon for 12 p.m. and midnight for 12 a.m.
	- When indicating a beginning and an ending time, use a hyphen with no spaces: 8:30 a.m.-1 p.m.
- 6. Phone Numbers
	- Write phone numbers with hyphens after the area code and exchange: 607-753-2011.
	- It is preferred to write the entire phone number rather than just an extension.
- 7. URLs for College Web addresses, and many others, are written without the www., as in cortland.edu
- 8. Punctuation
	- Capitalization is reserved for proper nouns. Avoid unnecessary capitals. An exception is College when used to refer to SUNY Cortland.
	- Exclamation marks should be used rarely.
	- Only one space is used after periods and colons.
- 9. Avoid using the ampersand (&); write "and" instead.
- 10. In electronic communications underlining should be reserved for hyperlinks.

Refer to the College's Communication Guide at cortland.edu/commguide for answers to most style and branding questions, and where you also will find the *Writing Style Guide A-Z.*

## **Flickr – for photos**

The College maintains a database of photos for campus use on the Flickr website. Follow these steps to view and download the images you'd like to use.

Database Instructions

- 1. Go to: flickr.com/sunycortland/tags/
- 2. Select a keyword from the list. It will take you to the images within that category.
- 3. Find an image that you want to download and select it. The image will appear in the window by itself.
- 4. In the lower right hand corner choose the icon that's adownward facing arrow with a line under it.
- 5. From the popup menu, select "Original" or the image size that fits your needs. The image will download to your computer.

Please note: If higher resolution images are needed for print publications, please email the file names to Tony DeRado at [tony.derado@cortland.edu](mailto:tony.derado@cortland.edu).